## **PV-AC30**

# **Kamera z rejestratorem w zasilaczu Skrócona instrukcja obsługi**

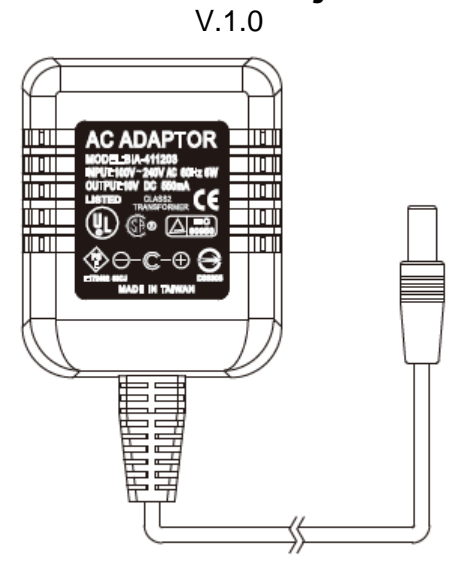

Producent urządzeń dla organów ścigania **LawMate** 

• Elementy

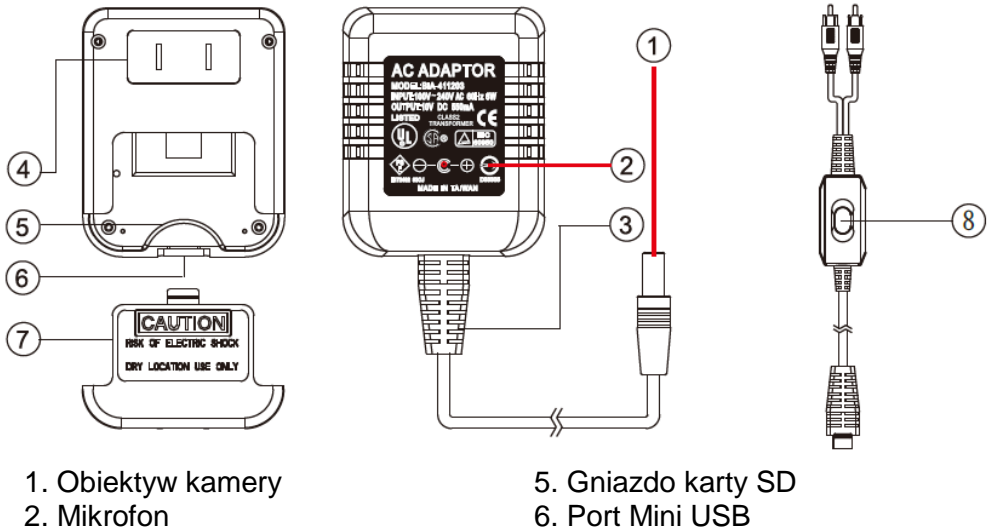

- 
- 
- 3. Kamuflażowy przewód zasilający
- 4. Zasilanie dwuwtykowe 3. 8. Czujnik podczerwieni
- 
- 
- 6. Port Mini USB<br>7. Dolny element kamuflażowy
	-

Zawartość pudełka

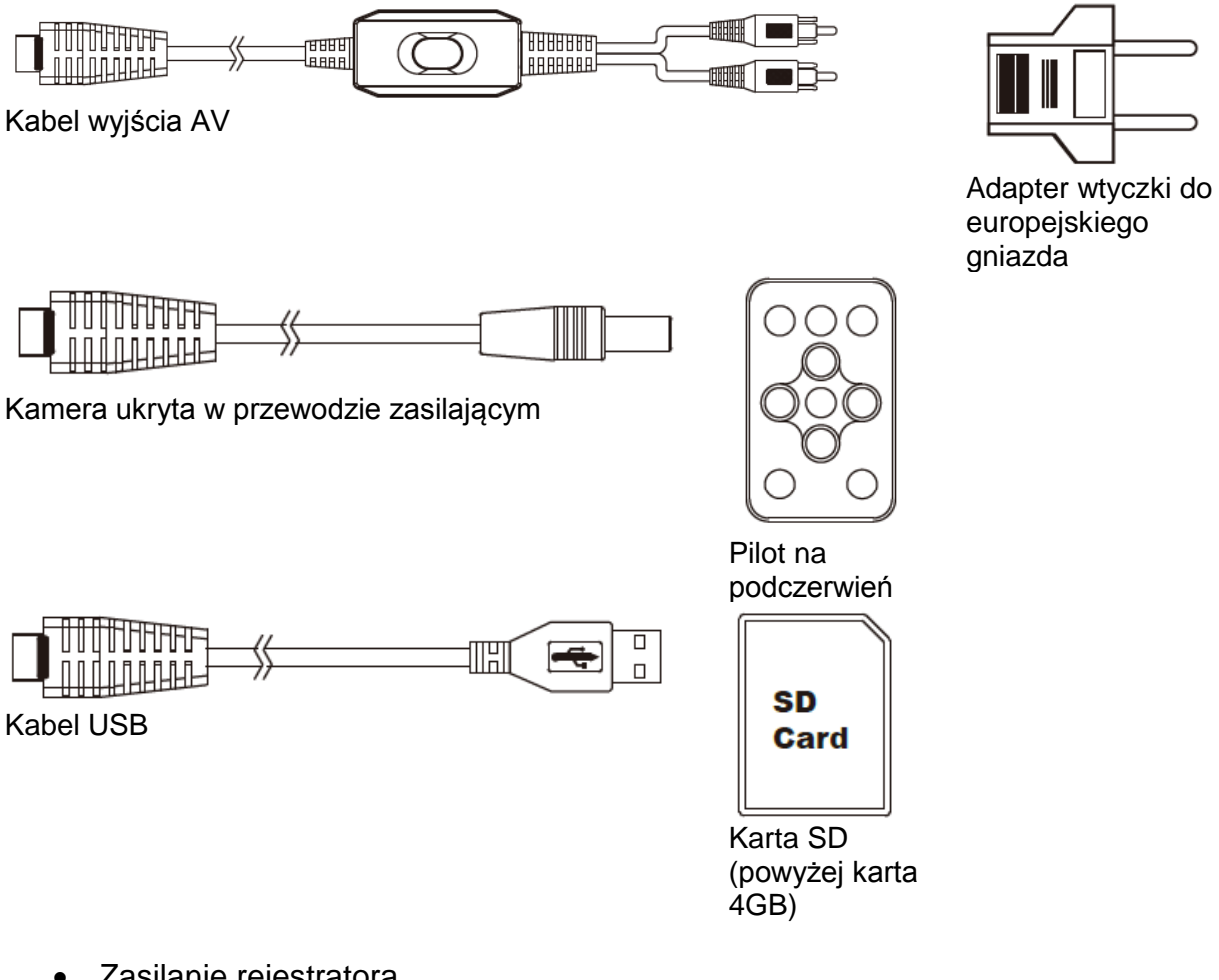

- Zasilanie rejestratora
- 1. To urządzenie jest zasilane nie za pomocą akumulatora, ale dwuwtykowego wyjścia do gniazdka.
- 2. Podłącz rejestrator do gniazdka zgodnie z poniższą ilustracją.
- 3. Rejestrator automatycznie rozpocznie nagrywanie w trybie wykrywania ruchu.

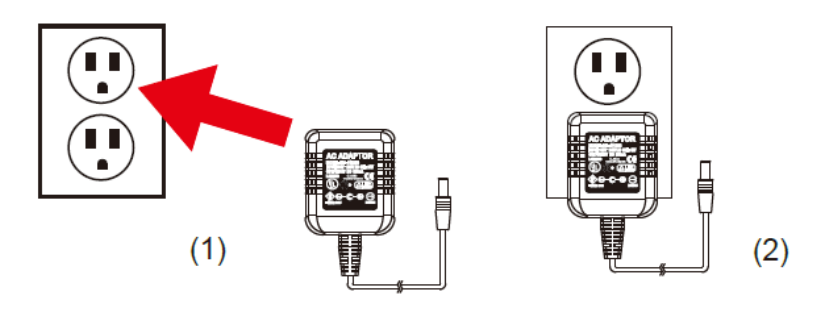

Uwaga:

Dzięki temu, że ten produkt jest również kompatybilny z przedłużaczem, możliwe jest dostosowanie kąta wpięcia urządzenia.

Montaż rejestratora

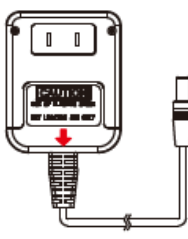

**Krok 1** 1. Zsuń dolny element kamuflażowy w dół.

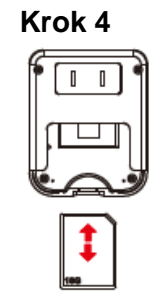

**Krok 4** 3. Włóż pokazaną wyżej kartę pamięci SD 4GB do gniazda karty SD.

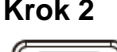

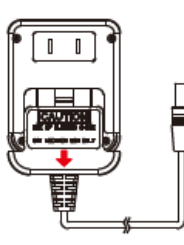

**Krok 2** 2. Ostrożnie zdejmij całkowicie element kamuflażowy.

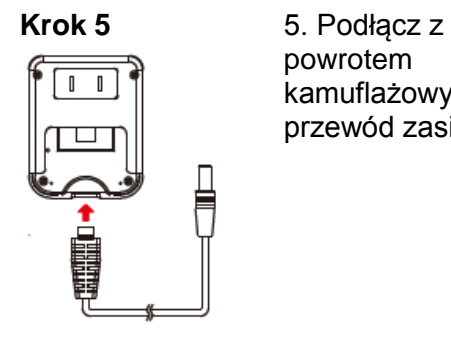

powrotem kamuflażowy przewód zasilający.

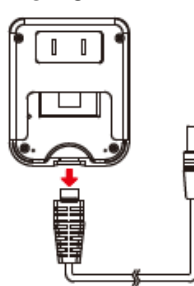

**Krok 3** 3. Ostrożnie odłącz całkowicie kamuflażowy przewód zasilający.

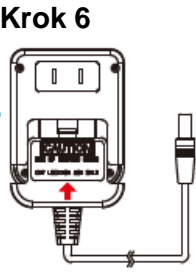

**Krok 6** 6. Wsuń z powrotem dolny element kamuflażowy.

- Używanie rejestratora
- 1. Podłącz rejestrator do gniazdka zgodnie z ilustracją zamieszczoną w sekcji *Zasilanie rejestratora*.
- 2. Użyj kabla AV, aby podłączyć rejestrator do telewizora lub monitora.
- 3. Za pomocą pilota na podczerwień wejdź do Menu głównego i podmenu przez interfejs użytkownika wyświetlony na ekranie. Uwaga: Pilot na podczerwień konieczny jest do tego, aby skierować czujnik podczerwieni znajdujący się na kablu AV.
- 4. Wejdź do menu ustawień: Main Menu > Recorder Setting
- 5. Dostępne są dwa tryby nagrywania: (1) Tryb normalny (2) Tryb wykrywania ruchu.
- 6. Odłącz rejestrator z gniazdka. Ustawienia zostaną zapisane.
- 7. Ponownie podłącz rejestrator do gniazdka, aby przywrócić ostatnie zapisane ustawienia.
- 8. Po podłączeniu urządzenia do gniazdka rejestrator automatycznie rozpocznie nagrywanie. Tryb nagrywania, w którym uruchomi się urządzenie, zależy od ostatnich zmian dokonanych w Menu głównym.

UWAGA

Przez tryb normalny rozumie się ciągłe nagrywanie aż do wyczerpania się miejsca na karcie pamięci. Wybór trybu wykrywania ruchu wiąże się z tym, że urządzenie automatycznie rozpocznie nagrywanie po wykryciu jakiegokolwiek ruchu. Nagrywanie każdego pliku wideo ograniczone jest do 30 minut w trybie normalnym i

1 min / 3 min / 5 min w trybie wykrywania ruchu. Wyboru dokonać można przez interfejs użytkownika na ekranie, tzn. w katalogu Main Menu>Recorder Setting>Motion Detect> Time.

Zarówno w trybie normalnym, jak i w trybie wykrywania ruchu, dostępna jest opcja nadpisywania plików.

Dostęp do plików wideo

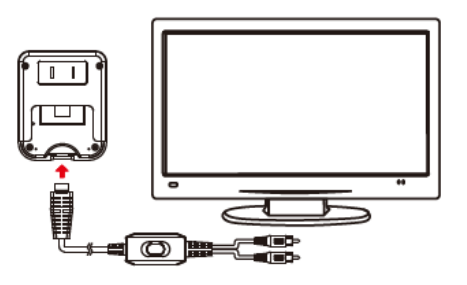

- 1. Pliki wideo przechowywane są na karcie pamięci SDHC.
- 2. Istnieją dwa sposoby uzyskania dostępu do plików wideo: (1) Za pomocą podłączanego do komputera kabla USB (2) Za pomocą czytnika kart SD, umożliwiającego bezpośrednie odczytywanie i nagrywanie zawartości folderów
- 3. Komputer wykrywa nośnik danych, po czym użytkownik może korzystać z jego zawartości tak, jak z typowego folderu, tzn. zmieniać nazwy plików, kopiować, wklejać, usuwać je itp.

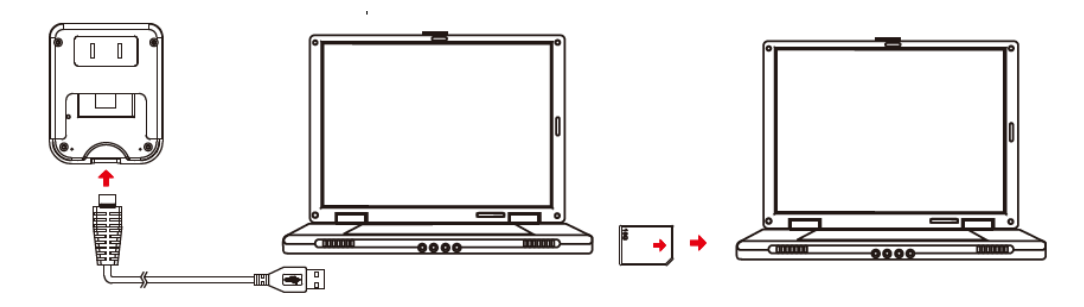

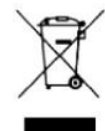

### Utylizacja starego urządzenia

- 1. Symbol przekreślonego kosza na śmieci wskazuje, że produkt podlega dyrektywie europejskiej 2002/96/EC.
- 2. Wszystkie produkty elektryczne i elektroniczne należy utylizować oddzielnie od śmieci komunalnych, za pośrednictwem wyznaczonych stacji zbiorczych wskazanych przez rząd lub władze lokalne.
- 3. Prawidłowa utylizacja starego urządzenia zapobiega możliwym negatywnym konsekwencjom dla środowiska i zdrowia ludzkiego.
- 4. Szczegółowe informacje na temat utylizacji urządzenia można uzyskać w miejscowym urzędzie gminy, firmie utylizacyjnej lub sklepie, w którym nabyty został produkt.